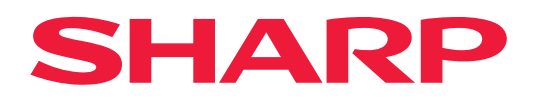

# **Handleiding AirPrint**

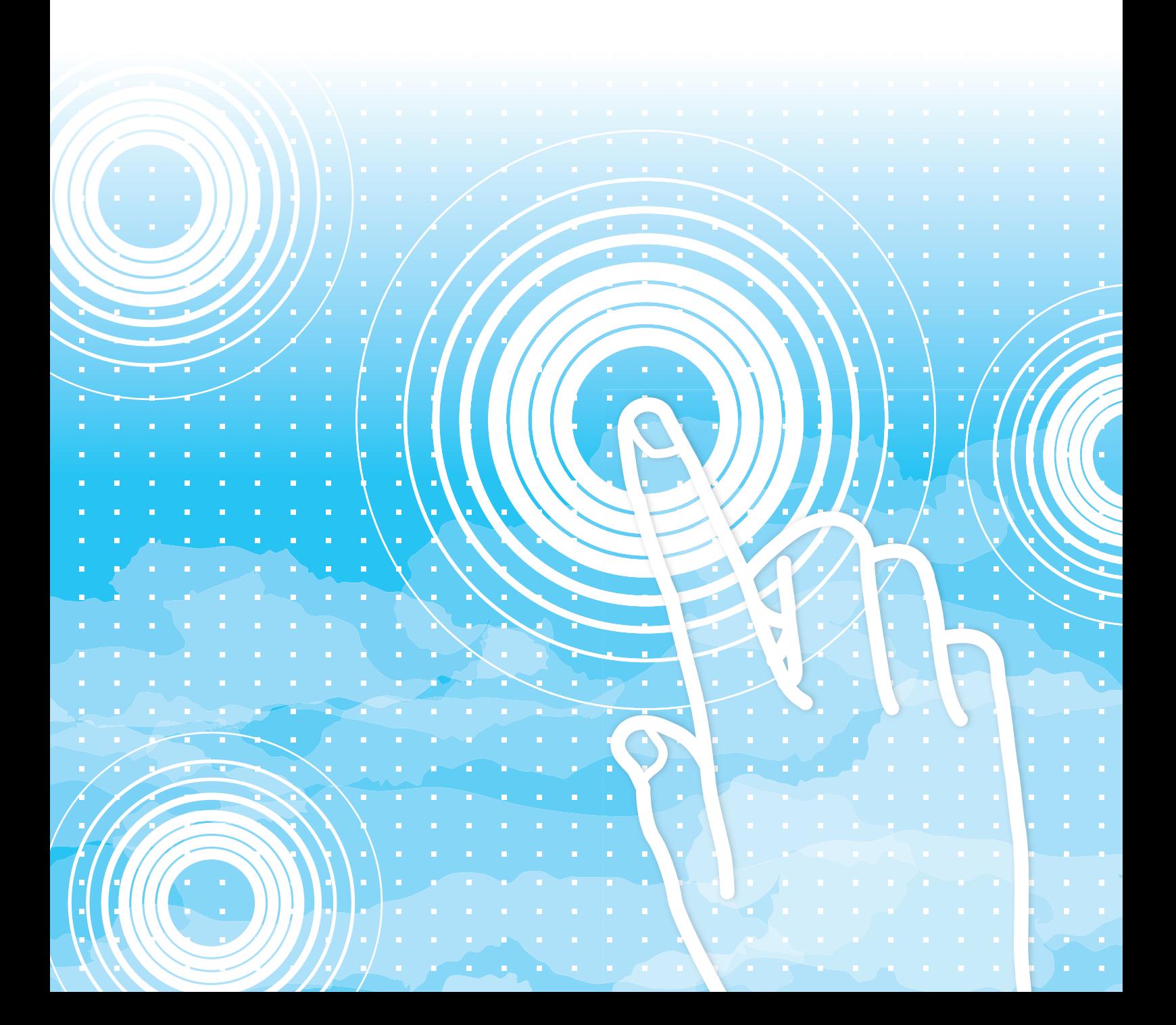

# **INHOUDSOPGAVE**

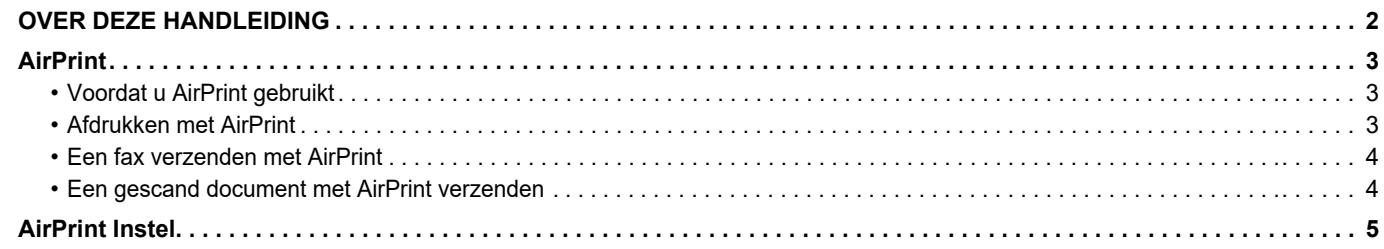

# <span id="page-1-0"></span>**OVER DEZE HANDLEIDING**

In deze gids wordt het gebruik van AirPrint uitgelegd.

### **Opmerking vooraf**

- Overal in de handleiding waar "xx-xxxxx" wordt vermeld, kunt u "xx-xxxxx" vervangen door uw modelnaam.
- In deze handleiding worden de functies van het apparaat niet in detail uitgelegd. Raadpleeg de Gebruikershandleiding voor gedetailleerde informatie over de namen en functies die in deze handleiding worden genoemd.
- De inhoud van deze handleiding zijn algemene productbeschrijvingen inclusief andere modellen. Daarom bevat deze handleiding beschrijvingen van functies die niet beschikbaar zijn voor uw model.
- Deze handleiding is met de grootst mogelijke zorg tot stand gekomen. Voor vragen en opmerkingen over deze handleiding kunt u contact opnemen met uw dealer of met de dichtstbijzijnde erkende servicevertegenwoordiger.
- Dit product heeft strenge kwaliteitscontroles en inspecties ondergaan. In het onwaarschijnlijke geval dat u een defect of probleem ontdekt, kunt u contact opnemen met uw dealer of met de dichtstbijzijnde erkende servicevertegenwoordiger.
- Behoudens voor zover wettelijk verplicht aanvaardt SHARP geen enkele aansprakelijkheid voor fouten die optreden tijdens het gebruik van het product of de opties, defecten die het gevolg zijn van onjuiste bediening van het product en de opties of andere fouten, of voor enige schade resulterend uit het gebruik van het product.

### **Waarschuwing**

- De vermenigvuldiging, wijziging of vertaling van de inhoud van deze handleiding zonder voorafgaande schriftelijke toestemming is niet toegestaan, tenzij dit is toegestaan op grond van het auteursrecht.
- De informatie in deze handleiding kan zonder voorafgaande kennisgeving worden gewijzigd.

### **Afbeeldingen, bedieningspaneel, aanraakscherm en webpagina's in deze handleiding**

De randapparatuur is over het algemeen optioneel. Bij enkele modellen maakt bepaalde randapparatuur echter deel uit van de standaarduitrusting. Voor sommige functies en procedures wordt er in de uitleg vanuit gegaan dat er andere apparatuur is geïnstalleerd dan bovengenoemde apparatuur. Afhankelijk van de inhoud, en afhankelijk van het model en de randapparatuur die is geïnstalleerd, is dit wellicht niet bruikbaar. Raadpleeg de Gebruikershandleiding voor een gedetailleerde toelichting.

Deze handleiding bevat verwijzingen naar de faxfunctie en internetfaxfunctie. De faxfunctie en internetfaxfunctie zijn echter niet beschikbaar in sommige landen, regio's en modellen.

- De schermen, berichten en toetsnamen in de handleiding kunnen verschillen van die op de machine als gevolg van verbeteringen en wijzigingen van het product.
- Het aanraakscherm, illustraties en instelschermen in deze handleiding dienen alleen ter referentie en kunnen verschillen naargelang het model, geïnstalleerde opties, instellingen die van de standaardinstelling gewijzigd zijn, en land of regio.
- Details van de systeeminstellingen alsook de instelmethodes kunnen verschillen afhankelijk van het model.
- In deze handleiding wordt uitgegaan van het gebruik van een meerkleuren-apparaat. Sommige uitleg is mogelijk niet van toepassing op een monochroom apparaat.

# <span id="page-2-0"></span>**AirPrint**

Gegevens kunnen worden geselecteerd uit toepassingen die AirPrint ondersteunen, en kunnen dan worden afgedrukt door het apparaat, worden verzonden als een fax, of worden gescand.

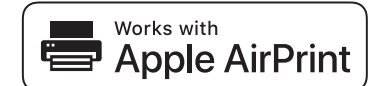

• De gegevens in verband met de ondersteuning kunnen echter verschillen tussen macOS (Mac) en iOS (iPhone/iPad). • macOS (Mac)

- Afdrukken/faxen/verzenden vanuit macOS is beschikbaar met behulp van AirPrint-ondersteuning op het apparaat. • iOS (iPhone/iPad)
- Enkel afdrukken vanuit iOS is beschikbaar met behulp van AirPrint-ondersteuning op het apparaat.
- Afhankelijk van het model kan een PS-uitbreidingskit vereist zijn om AirPrint te gebruiken.

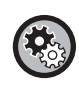

**AirPrint inschakelen** 

Selecteer bij "Instellingen (beheerder)" de optie [Systeeminstellingen] → [Netwerk- instellingen] → [Instellingen voor externe afdrukservices] → [AirPrint Instel.].

► [AirPrint Instel. \(pagina 5\)](#page-4-0)

### <span id="page-2-1"></span>**Voordat u AirPrint gebruikt**

Om AirPrint op macOS te gebruiken, moet u eerst de informatie over de machine op uw apparaat registreren. Geavanceerde instellingen zijn niet nodig voor gebruik van AirPrint op iOS. Zet AirPrint aan in de instellingen van de machine, en zet AirPrint aan op uw apparaat.

- **(1) Klik op [Printers en scanners] ([Afdrukken en scannen]) in Systeemvoorkeuren.**
- **(2) Klik op de knop [+].**
- **(3) Selecteer de naam van de machine uit de lijst, selecteer [AirPrint] ([AirPrint beveiligen]) bij de stuurprogramma's, en klik op [Voeg toe].**

De installatie wordt gestart, en de machine kan met AirPrint gebruikt worden.

### <span id="page-2-2"></span>**Afdrukken met AirPrint**

De afdrukprocedure is afhankelijk van de toepassing. In het voorbeeld hieronder wordt uitgelegd hoe u een internetpagina kunt afdrukken in de versie voor iOS van Safari.

**(1) Open de pagina die u wilt afdrukken in Safari.**

Gebruik de menu-opties in Safari om de pagina te openen die u wilt afdrukken.

- **(2)** Tik op  $\Box$
- **(3) Tik op [Afdrukken].**

Het menu wordt weergegeven. Tik op [Afdrukken].

**(4) Selecteer de printer.**

Alle printers met AirPrint in hetzelfde netwerk als het apparaat worden weergegeven. Selecteer de machine.

#### **(5) Selecteer de afdrukinstellingen en tik op [Afdrukken].**

Stel het aantal exemplaren en eventuele andere instellingen in, en tik op [Afdrukken].

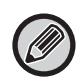

- Als u de taak met een pincode vanaf uw apparaat verzendt, wordt de afdruktaak opgeslagen in de hoofdmap voor documentarchivering. • Het scherm dat verschijnt, is afhankelijk van de versie van uw besturingssysteem.
- De functies die beschikbaar zijn voor het afdrukken met AirPrint zijn afhankelijk van het besturingssysteem en de toepassing.
- Om met AirPrint af te drukken wanneer op de machine de functie voor gebruikersauthenticatie wordt gebruikt, dient u [Schakel IPP-verificatie in, behalve voor het printerstuurprogramma] in "Instellingen (Beheerder)" → [Systeeminstellingen]  $\rightarrow$  [Authenticatie-instellingen]  $\rightarrow$  [Standaard- Instellingen] in te schakelen.
- Om in kleur af te drukken, dient u de machtiging van "Andere gebruiker" te wijzigen in een machtiging waarmee afdrukken in kleur toegestaan is.

### <span id="page-3-1"></span>**Een fax verzenden met AirPrint**

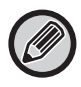

De faxfunctie is mogelijk niet beschikbaar, afhankelijk van het land, de regio of het model.

U kunt via de machine via fax een bestand verzenden dat gemaakt is in een toepassing die compatibel is met AirPrint. De verzendprocedure is afhankelijk van de toepassing.

Raadpleeg de handleiding van de toepassing voor informatie over het verzenden van een bestand via fax. Als voorbeeld wordt de procedure uitgelegd voor verzending in macOS.

- **(1) Open het bestand dat u wilt verzenden.**
- **(2) Selecteer [Afdrukken] in het menu [Bestand] van de toepassing.**
- **(3) Selecteer de machine fax in [Printer].**
- **(4) Voer bij het adres het faxnummer in. Klik op [Faxen] als u klaar bent met instellen.** De faxverzending wordt gestart.

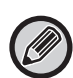

- Bij gebruik voor het verzenden van een fax, is een facsimile uitbreidingsset vereist.
- AirPrint kan ook gebruikt worden om een fax te verzenden als [PC-Fax-verzending uitschakelen] is ingeschakeld.
- Faxtaken die met AirPrint zijn verzonden, worden op dezelfde manier beheerd als herverzonden taken in documentarchivering.
- Om met AirPrint een fax te verzenden wanneer de functie voor gebruikersauthenticatie van de machine wordt gebruikt, dient u [Schakel IPP-verificatie in, behalve voor het printerstuurprogramma] in "Instellingen (Beheerder)" → [Systeeminstellingen] → [Authenticatie-instellingen] → [Standaard- Instellingen] in te schakelen.

### <span id="page-3-0"></span>**Een gescand document met AirPrint verzenden**

U kunt op de machine een document scannen met een toepassing die compatibel is met AirPrint, en het gescande document naar een apparaat verzenden.

De verzendprocedure is afhankelijk van de toepassing.

Raadpleeg de handleiding van de toepassing voor informatie over het verzenden van een gescand document. Als voorbeeld wordt de procedure uitgelegd voor scannen in macOS.

- **(1) Plaats het origineel.**
- **(2) Klik op [Printers en scanners] ([Afdrukken en scannen]) in Systeemvoorkeuren.**
- **(3) Selecteer de machine in de lijst "Printer", klik op [Scannen], en klik op [Open scanner].**
- **(4) Als u de instellingen voltooid hebt, klikt u op [Scannen].**

Het scannen wordt gestart.

• Om met AirPrint een document te verzenden, dient de machine zich in een van de volgende statussen te bevinden:

- Weergave van aanmeldscherm, weergave van beginscherm, weergave van scherm voor helderheidsaanpassing, instellen van schermtaal, bewerken van beginscherm, instellen van aangepast weergavepatroon, wijzigen van tekstkleur op beginscherm, invoeren van beheerderswachtwoord voor wijzigen van beginscherm / instellen van aangepast weergavepatroon / wijzigen van tekstkleur op beginscherm, invoeren van gebruikersnaam / wachtwoord, invoer van cijfers voor cijferauthenticatie, selectie van gebruiker, selectie van bestemming van authenticatie
- Als de functie voor gebruikersauthenticatie van de machine wordt gebruikt, wordt een afbeelding die met AirPrint is gescand als een ongeldige gebruikerstaak behandeld.

# <span id="page-4-0"></span>**AirPrint Instel.**

Stel deze optie in om Air|Print te gebruiken.

Selecteer in "Instellingen (beheerder)" [Systeeminstellingen] → [Netwerk- instellingen]→ [Instellingen voor externe afdrukservices] → [AirPrint Instel.]

### **AirPrint (Afdrukken), AirPrint (Scannen), AirPrint (Faxen)**

Selecteer deze instellingen voor gebruik van de AirPrint-functies.

### **mDNS**

Schakel mDNS in of uit. Als mDNS is uitgeschakeld, wordt de machine niet weergegeven in de lijst met printers als AirPrint wordt gebruikt om af te drukken.

Deze instelling is gekoppeld aan [Systeeminstellingen] → [Netwerk- instellingen] → [Services instellingen] → [mDNS-instellingen] → [mDNS] in "Instellingen (beheerder)".

### **IPP**

Geef aan of de IPP-poort van de machine is ingeschakeld. Deze instelling is gekoppeld aan [Systeeminstellingen] →  $[Beveiligings-installingen] \rightarrow [Poortregeling] \rightarrow [IPP]$  in "Instellingen (beheerder)".

### **IPP-SSL**

Geef aan of de IPP-SSL-poort van de machine is ingeschakeld. Deze instelling is gekoppeld aan [Systeeminstellingen]  $\rightarrow$  [Beveiligings- instellingen]  $\rightarrow$  [Poortregeling]  $\rightarrow$  [IPP-SSL] in "Instellingen (beheerder)".

### **Servicenaam**

Stel de naam in van de printer die in de toepassing wordt weergegeven als AirPrint wordt gebruikt. Deze instelling is gekoppeld aan [Systeeminstellingen] → [Netwerk- instellingen] → [Services instellingen] → [mDNS-instellingen] → [Servicenaam] in "Instellingen (beheerder)".

### **Machinelocatie**

Voer de informatie in over de installatielocatie van de machine die naar de toepassing wordt verzonden als AirPrint wordt gebruikt.

Deze instelling is gekoppeld aan de pagina Machine-informatie in de Instellingsmodus.

### **geo URI (RFC 5870)**

Voer de geografische locatie van de machine in. Voer de locatiegegevens in en gebruik de indeling van de geo URI-norm.

### **Standaardgebruiker voor Gebruikersauthenticatie**

Als gebruikersauthenticatie op het multifunctionele apparaat is ingeschakeld, stel de gebruikersnaam van het apparaat dan in.

### **Apparaatstatus bevestigen, Firmwareversie, SSL-instellingen, Certificaatbeheer, Gebruikerslijst**

Klik op elk van de items om naar de instellingen van Apparaatstatus bevestigen, Firmwareversie, SSL instellen, Certificaatbeheer, en Gebruikerslijst te gaan.

AirPrint en het AirPrint-logo zijn handelsmerken van Apple Inc.

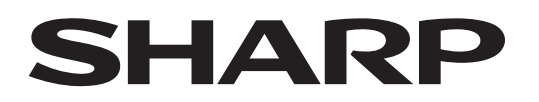

**SHARP CORPORATION** 

Version 01a / airprint\_a30-01a\_nl